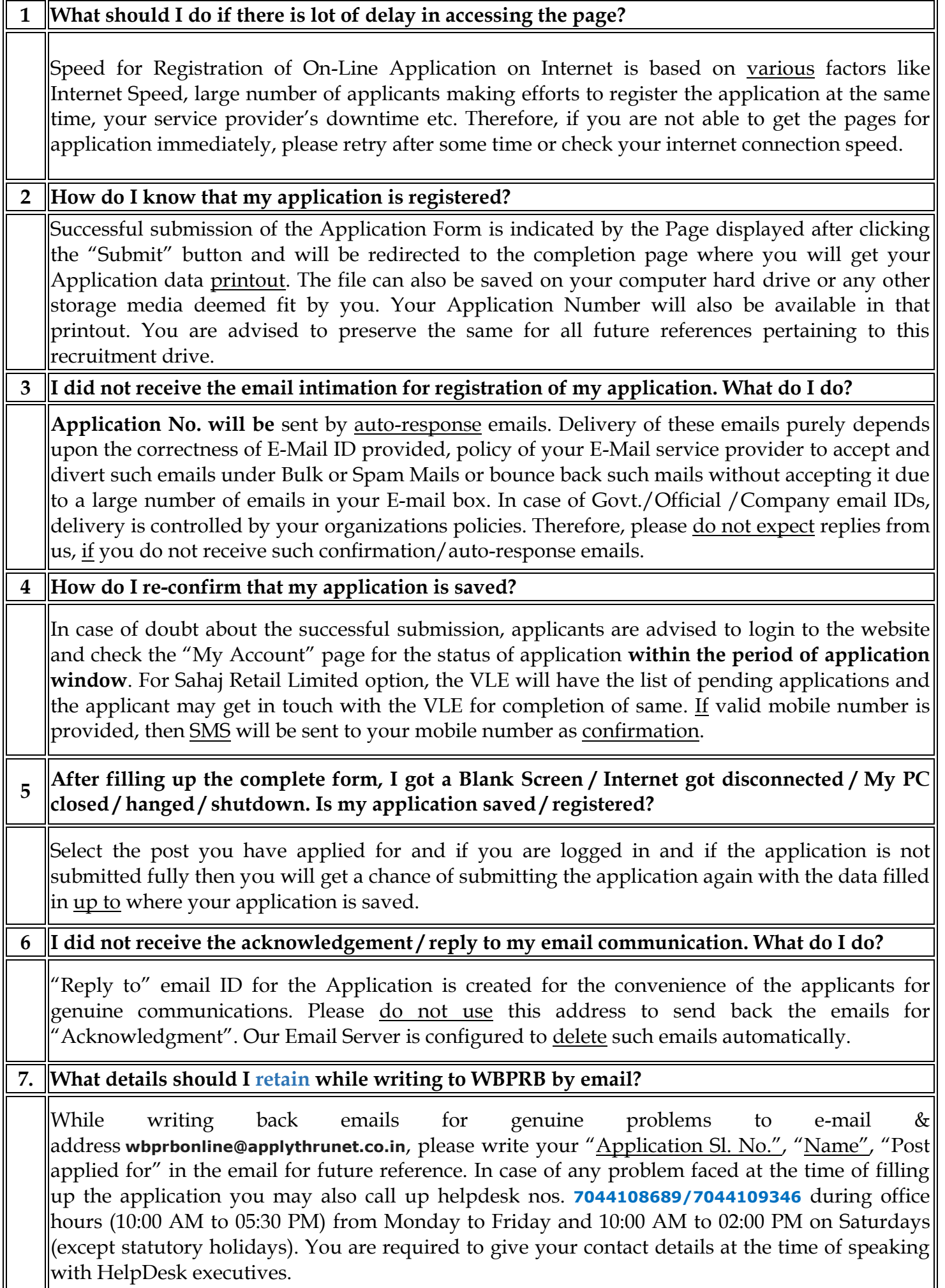

 $\mathsf{I}$ 

**8. What details should I provide while writing for the problem?**

Please do not forget to provide following details while writing to us: (1) APPLICATION SL NO. (2) DATE OF BIRTH  $\&$  (3) FULL NAME as entered in application. In case of application failure or any error message, we would like to have the screenshot of the error in JPG, GIF format or as MS Word file. Additionally, you may provide the PC Details including the Operating System (like Windows XP, Vista, Linux etc.) & Internet Browser & version (like Internet Explorer 8.0 or above, Mozilla 3.0, Firefox 3.5 etc.) used. In case of any problem faced at the time of filling up the application, you may also call up helpdesk nos. **7044108689/7044109346**

### **9. What is the purpose of e-mail & mobile number of the applicant while filling up the application?**

These are required for sending auto-response e-mail and SMS after submission of the application and information and intimation from WBPRB related to recruitment from time to time for the post you are filling up the information. It is not for any other communication. Please note that the mobile and e-mail number should not be changed during the whole recruitment process, otherwise information will not reach you. WBPRB will not be responsible for non-receipt of communication in such a case too.

## **10 My Class X passing Board/Graduation University is not available in the list provided**

Please note that all recognized school Boards of Examination & UGC recognized Universities are mentioned in the list. Hence please go through the list to find your passing Board/University. In case you still do not find the same, you can send your problem statement in the e-mail address (noted in Sl. No. 7 above) or call up the call centre (noted in Sl. No. 7 above).

### **11 I want to change the data entered. How to do it?**

Please note that you must take utmost care in filling up the first page, especially Sl.No.2. This particular field cannot be changed after clicking on the "Next" button of the first page. You will also be prompted with a "Confirm" message box. In case you still want to edit the Sl. No. 2, please click on "No" option to edit the same. All other information except your mobile no. & the selected option in Sl. No. 2 of the application form can be edited before going to the "Payment Details" option. Please note after photo  $\&$  signature upload, you will be provided with a preview screen of all information filled/keyed-in by you. Kindly go through each and every entry for its correctness/authenticity. In the event of any modification desired, you can traverse back and edit the same, except Sl. No.2 & 12 of the application form. **After final submission no information can be edited / nor any request for modification will be entertained.**

**12 My name is Sk. Hamid but I am not allowed to enter the same. What do I do?**

Please note in the fields Name & Father's Name, no wildcard entry is allowed, hence the applicant has to write 'Sheikh' (as you spell your name in full) & 'Mohammed' / 'Muhammed' / 'Muhamet' (as you spell your Father's name in full).

## **<sup>13</sup> I am an employee of West Bengal Police; should I not be treated under the departmental employee segment?**

No It is only applicable for applicants who are serving in Kolkata Police and not even in the West Bengal Police.

## **14 I am not able to find the name of my post office in the list provided, what should I do?**

There is an option for selecting "**Others**" from the list box. Please select the same and write your post office name correctly in the space provided beside the selection box.

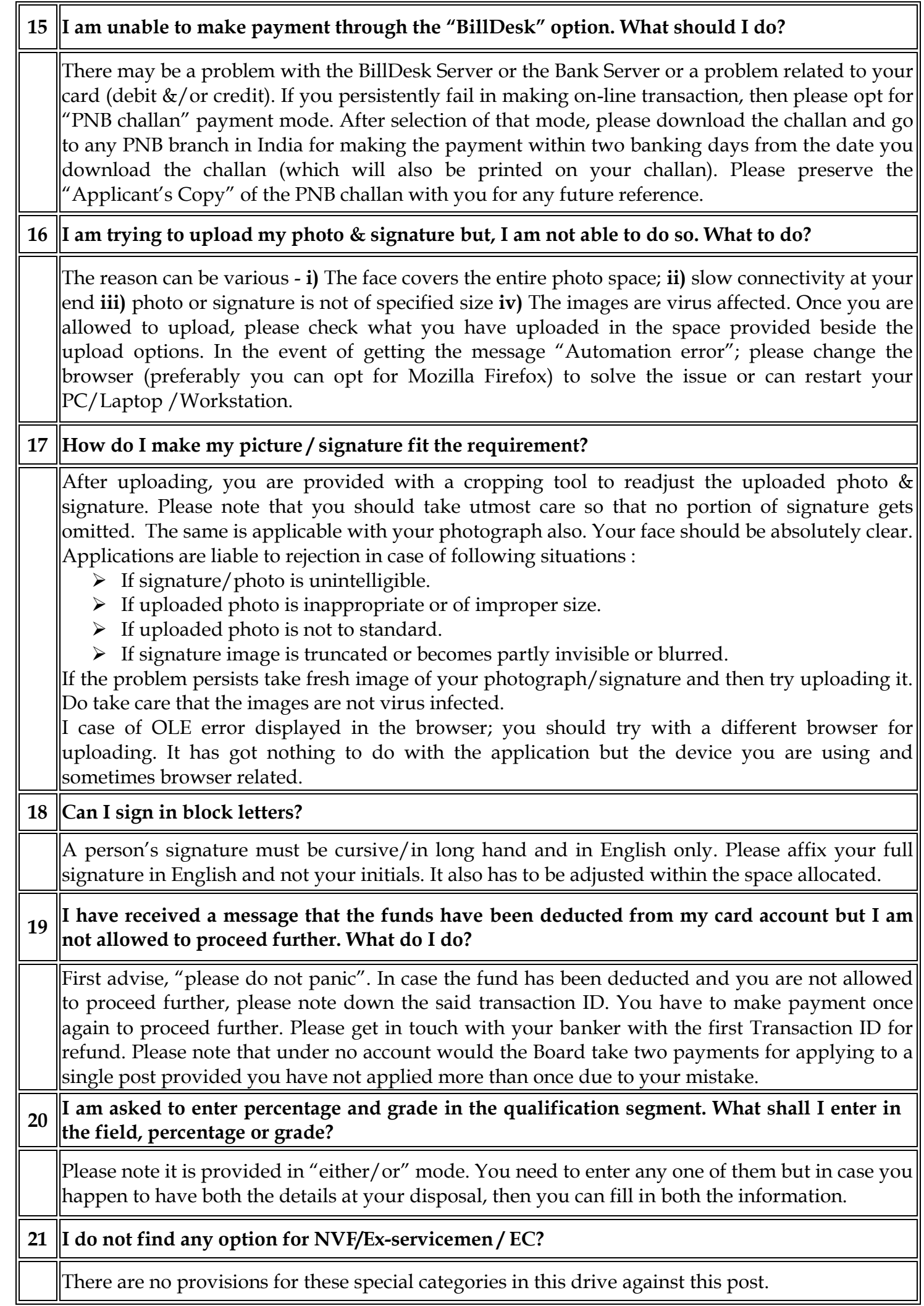

╢

#### **22 I have my social category/caste certificate issued by a State Govt. other than the Govt. of West Bengal, shall I get due relaxation in terms of eligibility criteria & /or fees?**

**No.** Any applicant, who does not have the Caste / Category certificate issued by Govt. of West Bengal, will not get any relaxation of any sort based on caste/ category. Though she will be eligible to apply if she is an Indian citizen but will be treated under Unreserved Category. In the caste/category selection option, the applicant has to choose "Unreserved Category" only.

## **23 What options are there in post option?**

For female applicants, there is only one option i.e., Sub-Inspectress UB but for male applicants there are basically three options; namely Sub-Inspector (UB), SERGEANT, Both Sub-Inspector (UB) & SERGEANT. In the event of applicant choosing the Both option; then one needs to specify his preference from the "Preference" drop box

#### **23 Am I not allowed to change my State & District in the "Communication, Qualification & other details" page?**

Please note that these two information flows from the first page. Details once entered by you at Sl.No. 2 of the application form is non editable here.

## **24 My mailing address and permanent address are same, do I need to write both of them?**

Please refer to a small check box below Sl. No. 17 of the on-line form "Check if mailing address is same as above." You are advised to click on the box to copy the whole address to sl.no. 18.

**25 My pincode is 700078, but when I select my post office, the pincode shows as 700075. What to do?**

Please change the pincode and enter your correct code.

# **26 Can I change my mobile number/e-mail Id?**

Once entered while filling up the application, it cannot be changed and it should remain with you till the end of this recruitment, otherwise information cannot be received by you from time to time. In case the number/e-mail is changed, WBPRB will not change the number/e-mail Id in its database and will not be responsible for delivery of SMS/e-mail from time to time as desired by WBPRB. A valid mobile number/e-mail Id allows the applicant to get vital information issued from the WBPRB with respect to this recruitment.

**27 Can I edit my data?**

Yes you can, but only before you select the payment details page. Also note that sl. no. 2 in first page cannot be changed after you cross the first page. It will ask for a confirmation and once confirmed the data can never be edited.

# **28 I have forgotten my password, what should I do?**

Please do not panic, put your username and click on the "forgot password" option, you will be allowed to give a fresh password and you will get again an SMS on your registered mobile number.

# **29 Do I need to send any hard copy of my application to WBPRB, if I am applying on-line?**

**No** Your application once submitted has already reached WBPRB electronically. Hard copy submission is only required for off-line applicants.

# **30 Why do I need to click on the "I accept" button in the payment page?**

It is a mandatory requirement in case payment through your credit/debit card or utilizing net banking facility is used. This requirement is in line with the law of the land.

#### **31 If a request over mail, regarding change of any of my credentials at any of the four pages will that be changed?**

**No**, under no circumstances will the same be entertained. This sort of communication will be just kept on record and will adversely affect your candidature for this drive. Final decision regarding those requests will be at the sole discretion of WBPRB. Merely sending a mail does not allow any applicant the right of modifying/updating her records.

#### **32 I do not find my railway station in the dropdown list provided**

**It is an exhaustive list for all stations of West Bengal. If you do not find the desired name, please select "Other" option to give your input in the text box adjacent to the dropdown and then proceed accordingly** 

**33 I am not allowed to proceed after I have given the details about my previous attempts for the post of SI/LSI**

**If you have attempted thrice previously for the said post, then you are not permitted to sit for the fourth attempt. Only those who have either not attempted earlier or those who attempts are less than equal to two attempts; are only allowed to apply.**